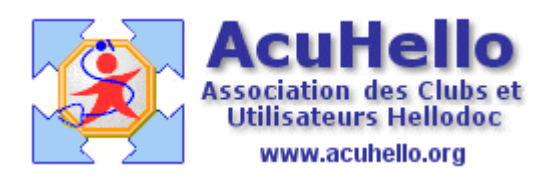

30 janvier 2010

## **Courriers sécurisés S-MIME : Comment récupérer les certificats publics de vos correspondants ?**

Vous décidez d'adresser un courrier crypté S-MIME à l'un de vos contacts, mais ça ne marche pas : c'est vraisemblablement que vous ne possédez pas encore le certificat de ce correspondant.

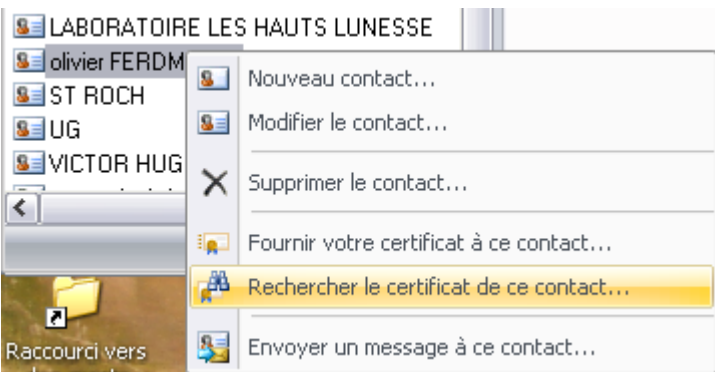

Vous créez un nouveau contact à son nom (vous ne connaissez sans doute pas encore l'adresse à laquelle vous devez lui envoyer) ; clic droit pour avoir un menu, sélectionnez la ligne « rechercher le certificat de ce contact ». Comme ci-dessous, la recherche ne donne rien car les données que vous avez inscrite ne sont peut être pas en conformité avec ce qui est écrit sur l'annuaire du GIP-CPS.

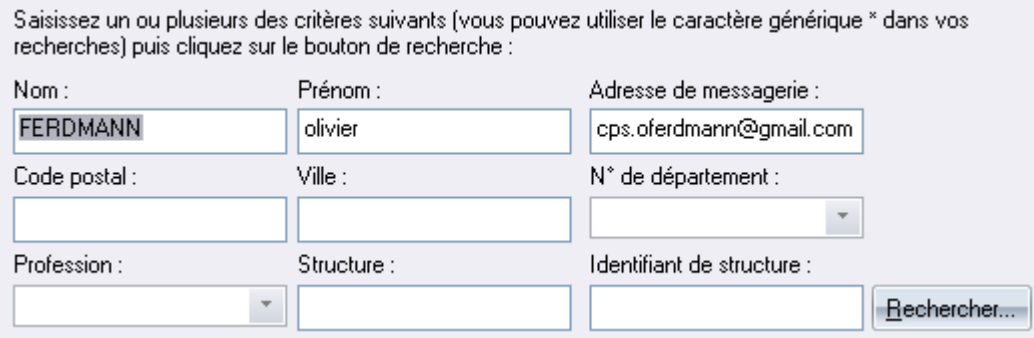

Donc, j'ai recommencé uniquement avec le nom

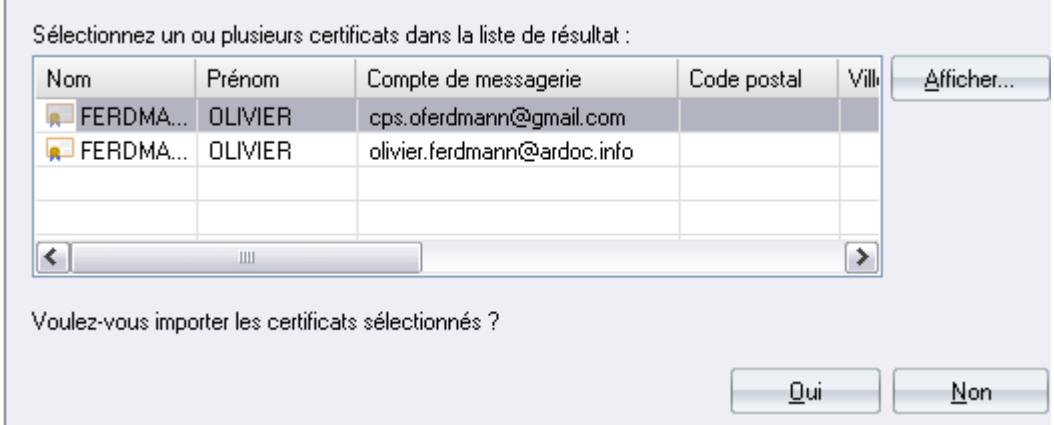

Je sélectionne une ou plusieurs adresses indiquées ; Hellodoc Mail me demande « voulezvous importer les certificats sélectionnés ? »

Un clic sur « oui », et le certificat est importé. Il n'y a plus qu'à recopier la bonne adresse au niveau du contact créé (sauf si vous l'aviez déjà), et vous pouvez alors écrire à ce contact par voie sécurisée S-MIME.

Parfois, la recherche ne donne rien alors que votre correspondant affirme qu'il est inscrit sur l'annuaire du GIP-CPS…….ce correspondant a seulement oublié qu'il fallait 24 heures au robot du GIP-CPS pour mettre à jour leur annuaire. Demandez alors à votre correspondant de vous adresser directement son certificat en pièce-jointe pour pouvoir l'insérer dans votre magasin de certificats.

Yal